## **Overview**

The Select Objects window enables you to quickly search for objects, hide/unhide and freeze/unfreeze objects in a list view. You can also browse through hidden or frozen objects without changing their state.

The Select Objects window displays only those objects that are on visible and unlocked layers.

You can access the Select Objects window by using the EditMode toolbar or in the main menu, under **View -> Select Object(s)**. Alternatively, the default keyboard shortcut is **CTRL+T**.

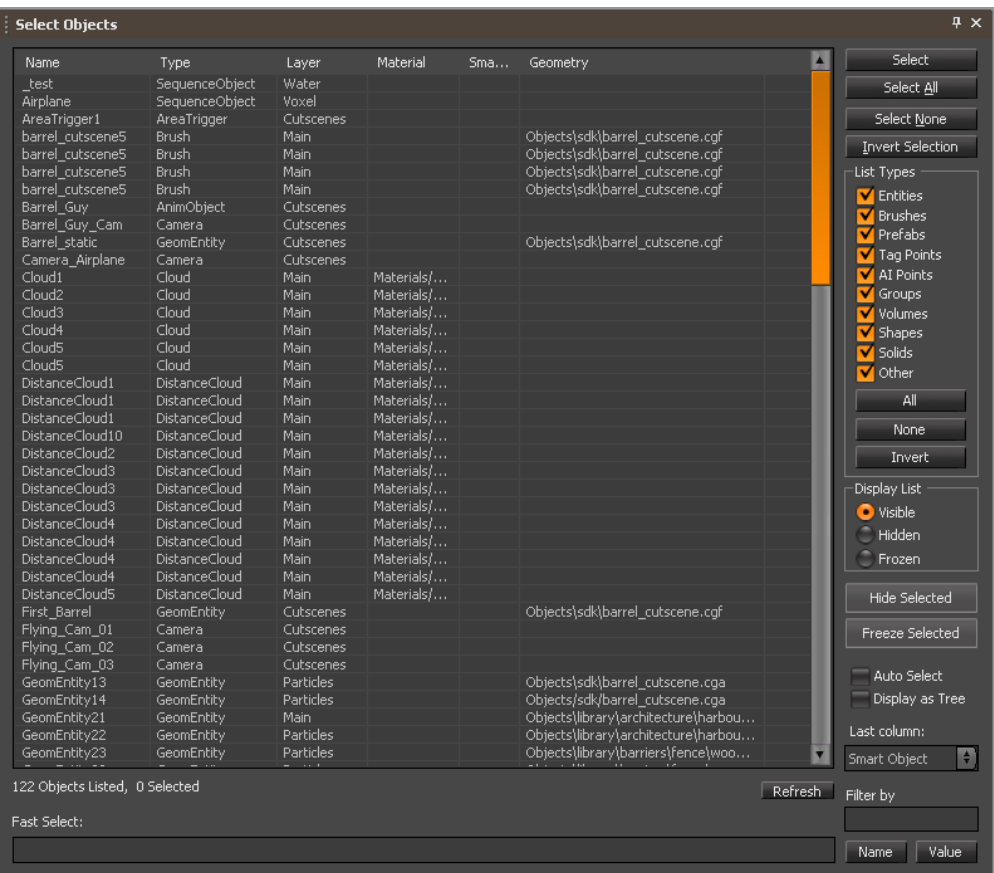

The interface consists of a table view, the Fast Select: text box at the bottom, and the options on the right.

## **The Table View**

You can press the heading of the column to sort the dataset, based on the alphabetic order in this column.

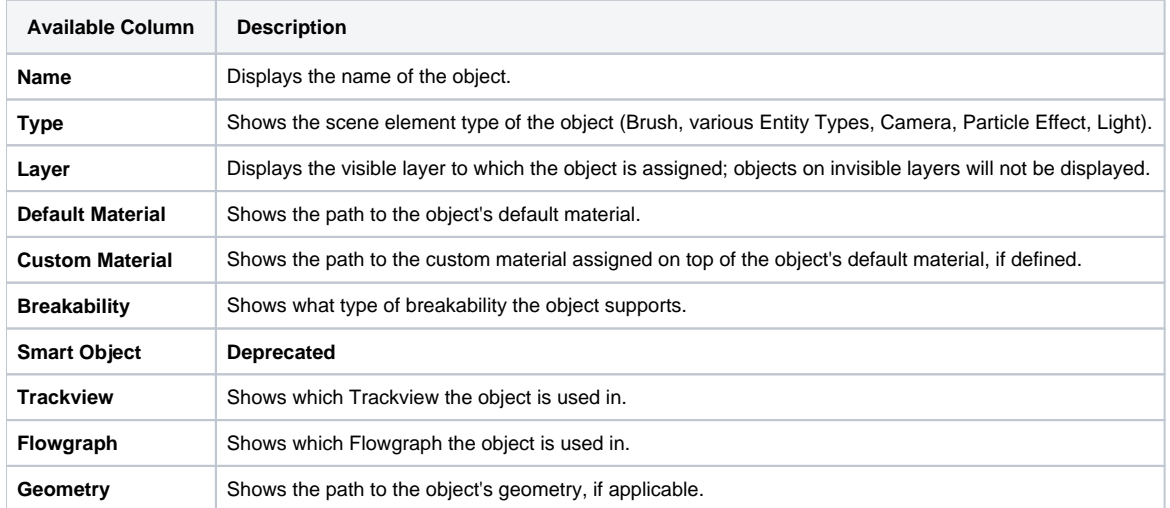

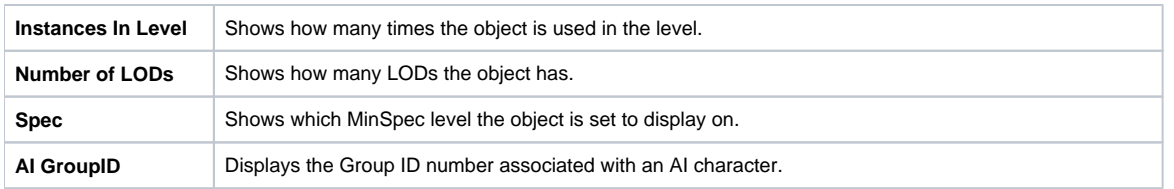

Below the Select Objects window is information about the amount objects listed in the current mode (visible, hidden, frozen) and how many of these are currently selected in the scene.

## **Fast Select**

Use this text box to quickly filter objects by name. For example, enter "vil" to display all the objects containing with these three characters: village\_hut, anvil, villager, man\_evil\_01, etc.

## **Options**

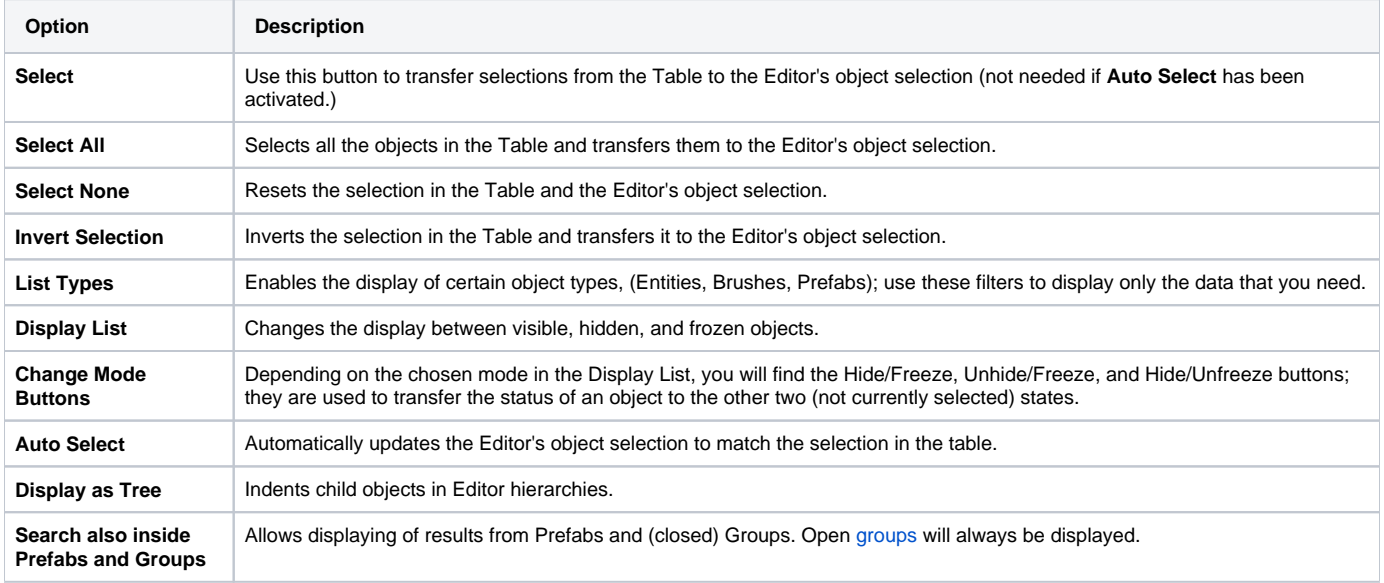